## <利用者情報のメールアドレスの登録方法について>

メールアドレスは、「登録済利用者情報の変更」画面から登録することができます。 必ず「system@yoyaku.mitaka.site」からのメールを受信できるように設定してください。 ご利用のドメイン(「@icloud.com」、「@me.com」など)によっては、メールが届かないこ とがあります。「@icloud.com」、「@me.com」以外のメールアドレスをご利用ください。

(1)ログイン後、メニュー画面を開き「利用者情報の設定・変更」をクリックする

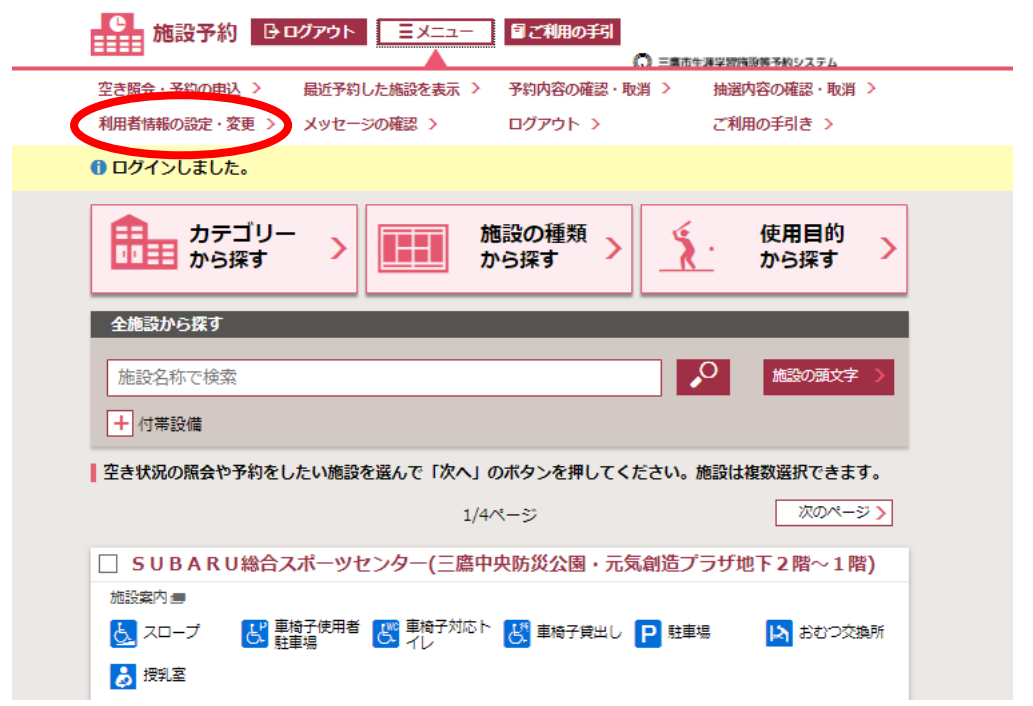

## (2)「登録済利用者情報の変更」をクリニックする

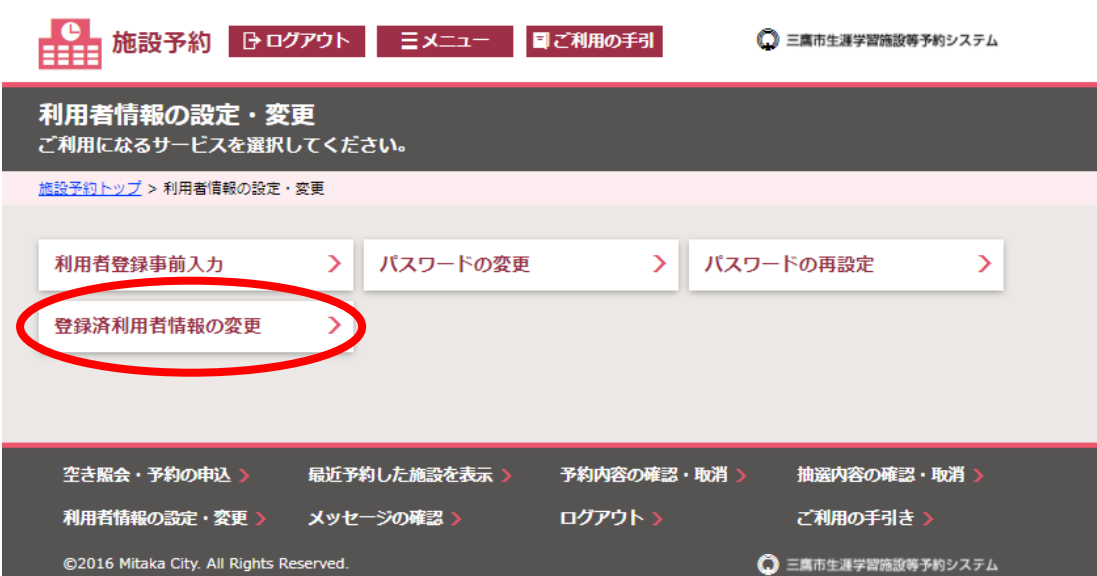

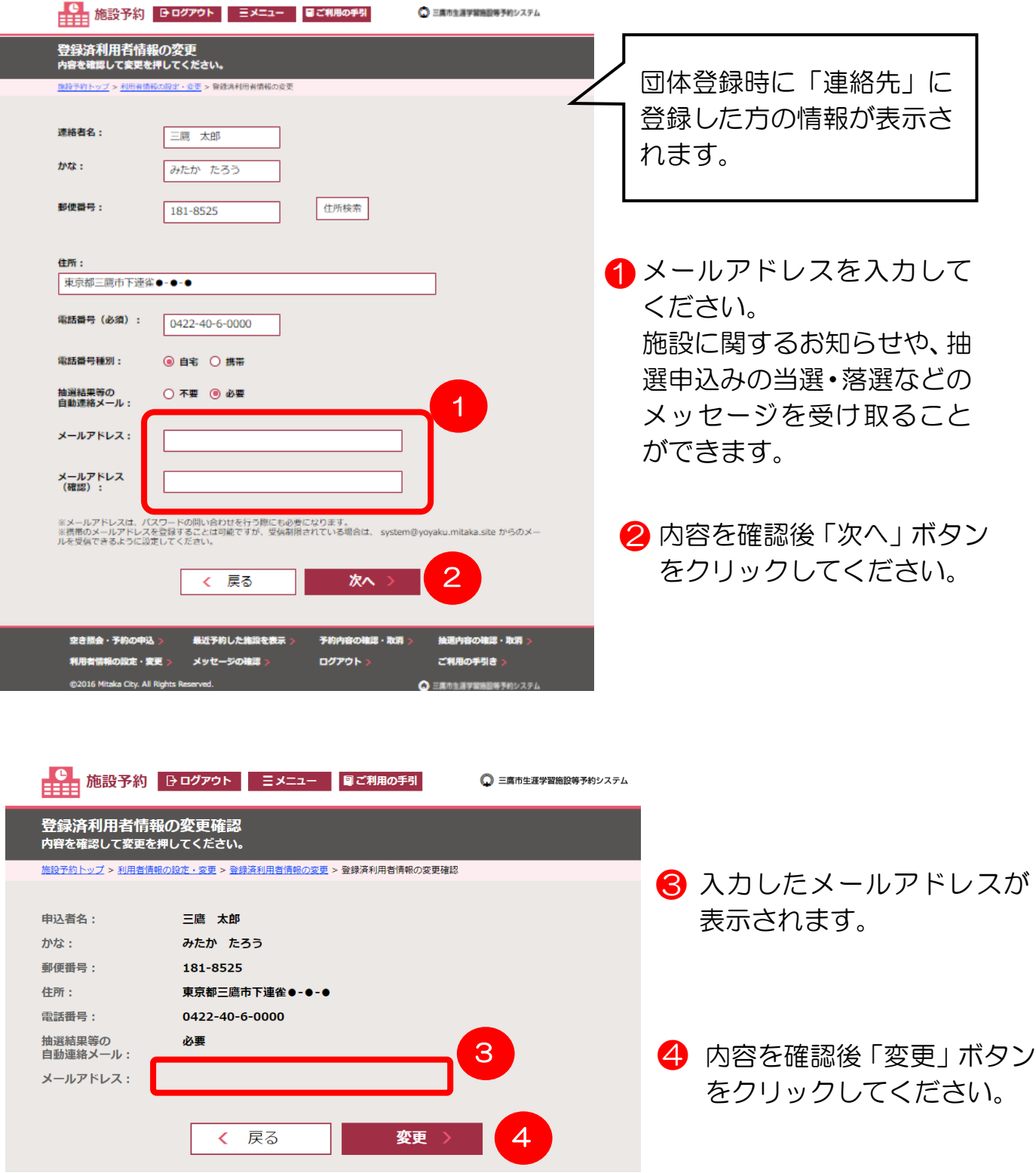

## (3)メールアドレスを入力し、利用者情報を変更する